## Samsung Monte Slider

Mobitel MMS-nastavitve

 $\bullet$ 

Sporočila • Nastavitve ................. Multimedijska sporočila • Profili večpredstavnosti 宿机  $R \nless 1$ Možnosti: ..............................................................Ustvari  $\bullet$ Določi ime: .......................................................Mobitel MMS Domači URL: ....................................................http://mms.mobitel.si/servlets/mms  $\bullet$ Nosilec: .............................................................GPRS nastavitve Proxy: ................................................................Vključeno Naslov: ..............................................................213.229.249.40 Vrata: ................................................................8080 DNS1: ...............................................................0.0.0.0 DNS2: ...............................................................0.0.0.0 Nastavitve GPRS Ime dostopa: ...............................................internet ID uporabnika. ............................................mobitel Geslo: ...........................................................interne Nastavitve GSM  $4<sub>6H1</sub>$  5 JKL  $+$  5 MNO **Shrani** $9^{W^2}$ # ∆↑  $- +$ 

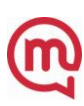